# 令和4年度 【魅力ある職場づくり推進奨励金】

【変更・撤回・中止・追加書類提出】 操作マニュアル

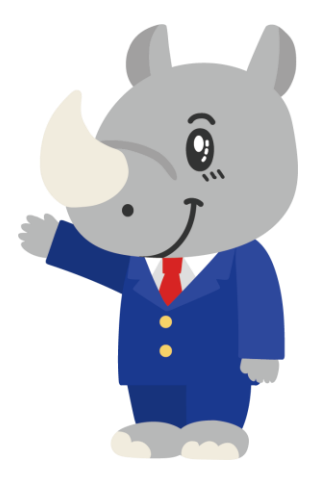

**令和4年11月 公益財団法人 東京しごと財団**

## **Ver1.00**

#### **はじめに 注意事項 ご申請の前に必ずお読みください。**

- ⚫ **この手引きは、「令和4年度 魅力ある職場づくり推進奨励金」において、オンライン手続きを行う事 業者向けに作成しております。**
- ⚫ **オンライン手続きはデジタル行政プラットフォーム「Graffer[\(グラファー\)](https://graffer.jp/)」を使用しております。手 続きには無料のGrafferアカウント(グラファーアカウント)の登録が必要になります。**
- ⚫ **Grafferアカウント(グラファーアカウント)は一度アカウントを削除・退会をすると再度同じメール アドレスで登録ができませんのでご注意ください。**
- ⚫ **パソコンのほか、タブレット端末、スマートフォンから入力ができます。**
- ⚫ **Microsoft Edge・Google Chromeなどのブラウザの最新版をご利用ください。**
- ⚫ **Internet Explorerには対応しておりません。**
- ⚫ **申請にあたっては、財団ホームページに掲載している最新版の募集要項、操作マニュアルを確認して ください。「公益財団法人東京しごと財団HP」 <https://www.shigotozaidan.or.jp/index.html> 目的別メニュー ▷助成金を活用し たい ▷職場環境の整備や働き方改革を図りたい▷魅力ある職場づくり推進奨励金**

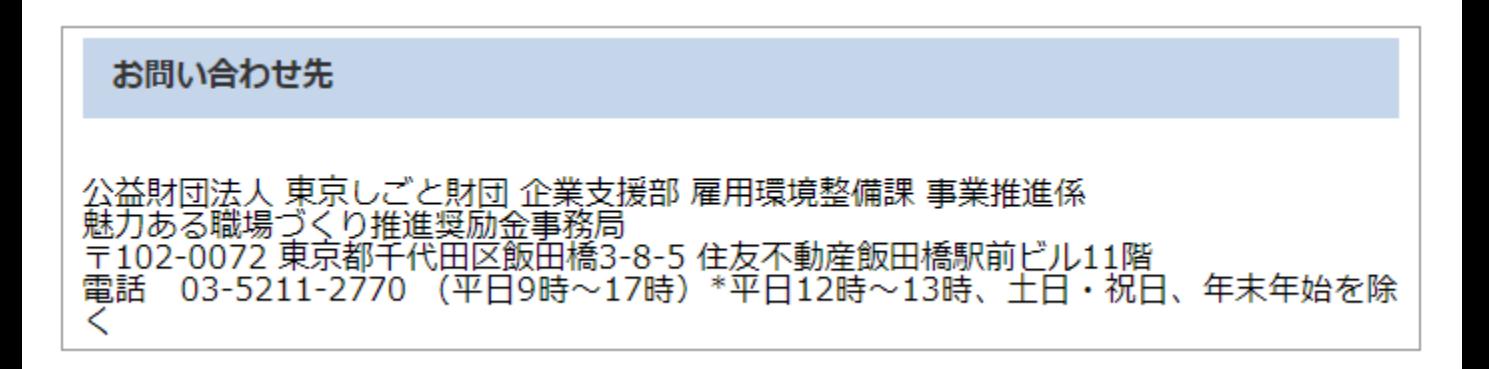

**目次**

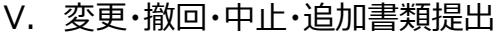

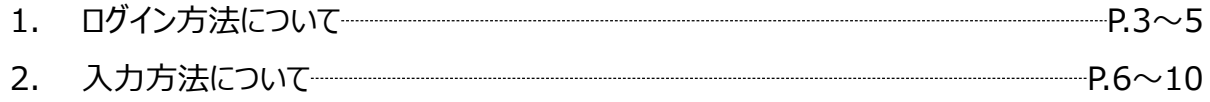

### **Ⅴ.変更・撤回・中止・追加書類提出**

**1.ログイン方法について**

⚫ **こちらでは事前エントリー当選以降、変更届、撤回届、中止届、追加申請書類を提出する事業者 へお送りする「変更・撤回・中止・追加書類提出」申請用フォームの入力方法をご案内いたします。**

### **こちらは事前エントリーに通過した企業が以後使用する フォームとなります。**

0%

#### ※パソコン、タブレット端末、スマートフォンから入力できます。

#### 魅力ある職場づくり推進奨励金 変更・撤 回・中止・追加書類提出

入力の状況

◆注意事項 ※必ずお読みください。

企業情報の変更、奨励金対象事業の登録変更、事前エントリーの撤回、専門家派遣及 び採励金対象事業の中止、支給申請の撤回、又は追加書類の提出には次のような様々 な添付書類が必要です。

各種様式は、公益財団法人東京しごと財団HP → 目的別メニュー→ 助成金を活 用したい → 職場環境の整備や働き方改革を図りたい → 魅力ある職場づくり推 進奨励金 → 申請方法 → 各種様式に掲載されています。各自ダウンロードして ください。

<企業情報の変更の場合>

要件審査通過事業者の企業情報変更届出書 (様式第5号)

<採励金対象事業の登録変更の場合>

奨励金対象事業登録内容変更届出書 (様式第6号)

<事前エントリーの撤回の場合>

魅力ある職場づくり推進採励金事前エントリー撤回届出書 (様式第7号)

<専門家派遣及び奨励金対象事業の中止の場合>

専門家派遣及び奨励金対象事業中止届出書 (様式第8号)

<支給申請の撤回の場合>

魅力ある職場づくり推進奨励金支給申請撤回届出書 (様式第12号)

- <追加書類の提出の場合>
- 各追加書類

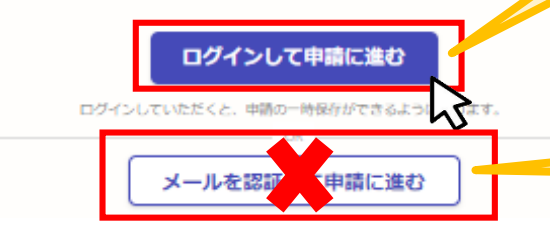

**こちらをクリックします。 ログイン方法は事前エントリー時と同 じ方法となりますが、不明な場合は 「【事前エントリー】操作マニュアル」の 3ページをご覧ください。**

**「メールを認証して申請に進む」の申 請方法は使用しないでください。**

#### **Ⅴ.変更・撤回・中止・追加書類提出 1.ログイン方法について**

#### ⚫ **Grafferアカウントへログイン後の変更・撤回・中止・追加書類提出の入力方法をご案内いたしま す。**

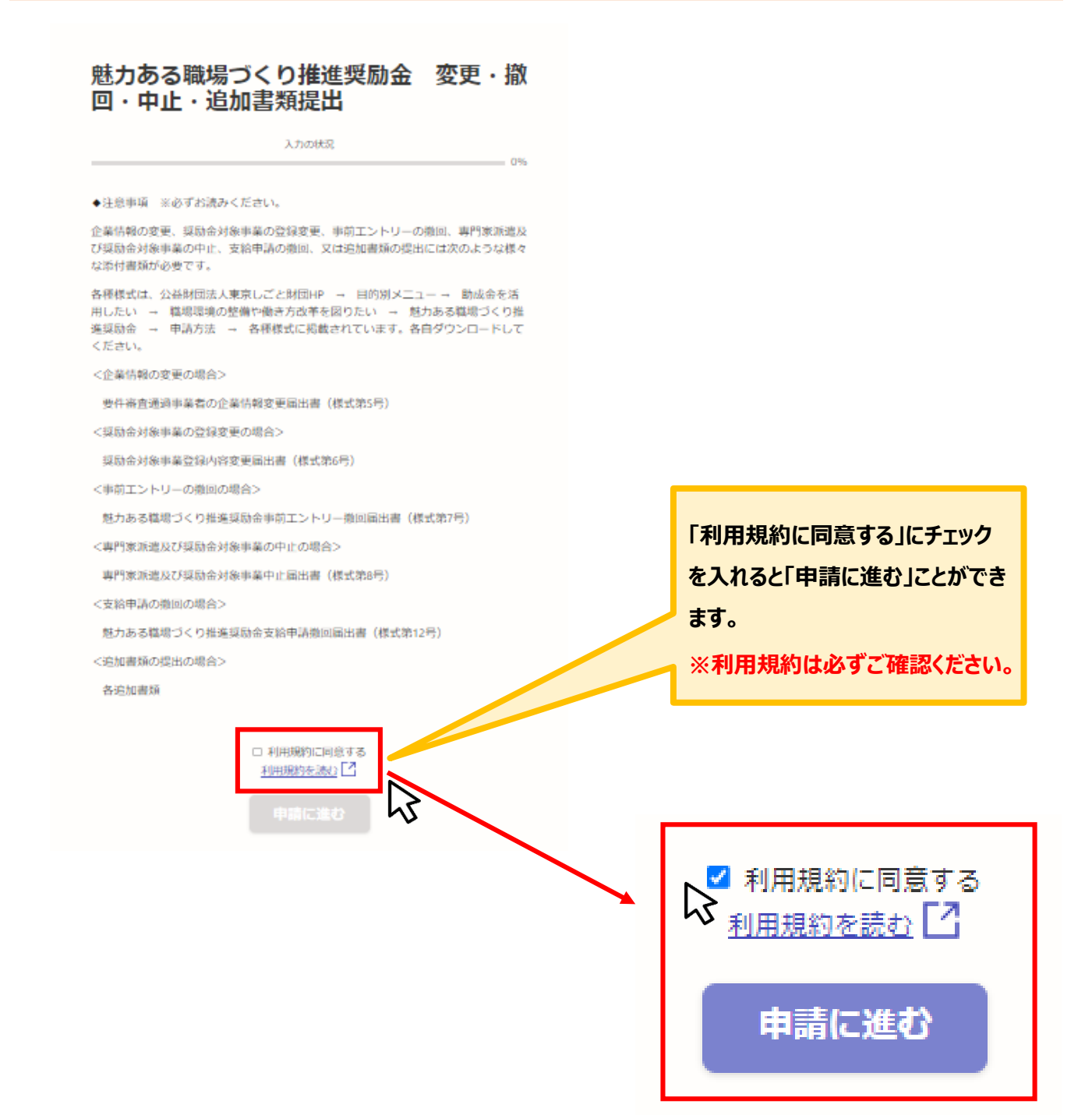

#### **Ⅴ.変更・撤回・中止・追加書類提出** 1. ログイン方法について

#### ⚫ **申請者の種別を選択いたします。**

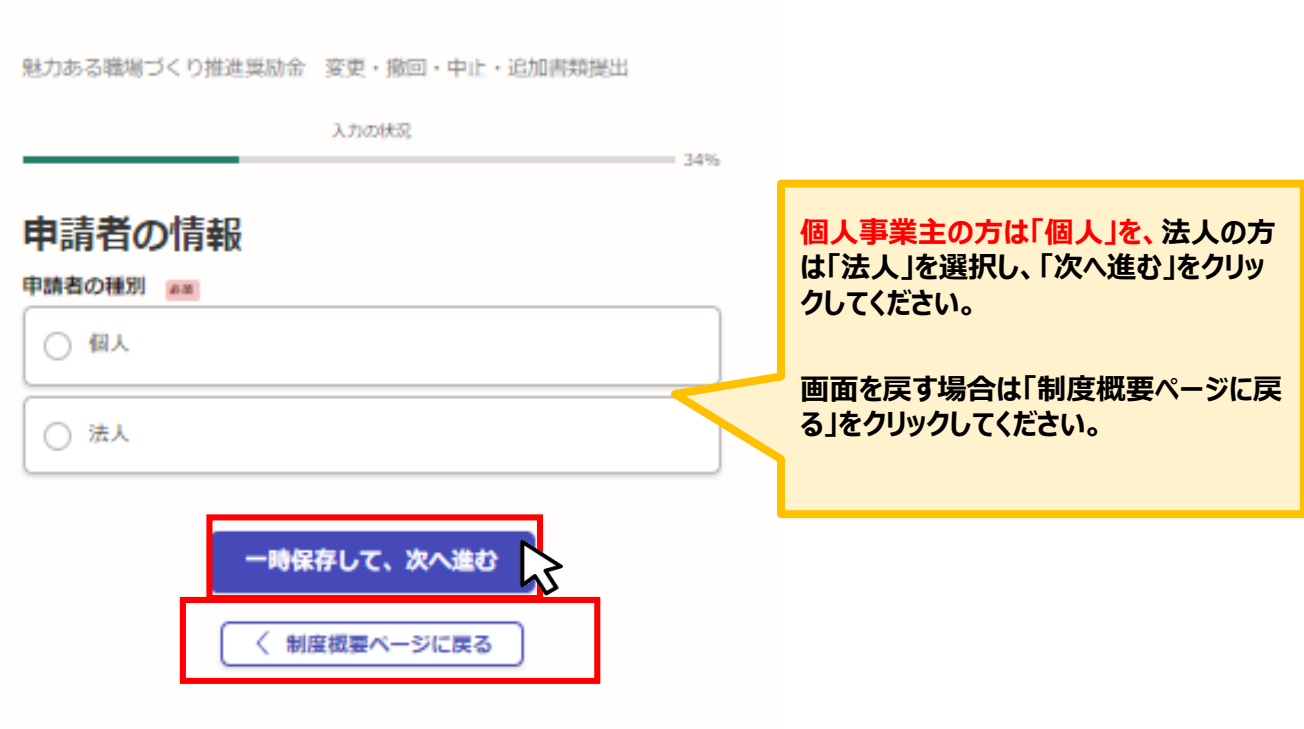

## **★メール認証方式で申請を行うと「一時保存」が出来ないため、 Grafferアカウントを作成してから申請をお願いいたします。**

〈 制度概要ページに戻る

#### ⚫ **法人、個人事業主の選択によって、下記の表示が展開されます。**

#### **法人の場合** 魅力ある職場づくり推進奨励金 変更・撤回・中止・追加書類提出 入力の状況  $= 34%$ 申請者の情報 申請者の種別 88 ○個人 **こちらをクリックすると、法人名または法 人番号が検索でき、自動入力されます。** ◎ 法人 ○ 法人を検索して自動入力する 企業等の名称 BM 企業等の所在地の都使番号 88 ハイフンなしの半角7桁で入力してください **郵便番号を入力すると自動で住所が反 映されます。** 住所を自動で入力 企業等の所在地 88 法人器号 **個人事業主の場合** 申請者の種別 33 ◎ 個人 **「個人事業主」の方は「個人」を選択して ください。** ○ 法人 個人事業主の氏名 28 郵便番号 ※事業所ではなく、自宅の郵便番号を記入してください am ハイフンなしの半角7桁で入力してください **郵便番号を入力すると自動で住所が反** 住所を自動で入力 **映されます。** 住所 ※居住地の住所を記入してください ※※ 屋号 ※屋号がない場合は、空欄で構いません。 mm **屋号がある場合は必ず入力してください。** メールアドレス 88 sor.jp **入力・確認ができましたらクリックしてくだ さい。次ページ以降は法人、個人事業主** -時保存して、次へ進む **ともに共通の表示になります。**Иζ

#### ⚫ **今回申請する内容を選択いたします。**

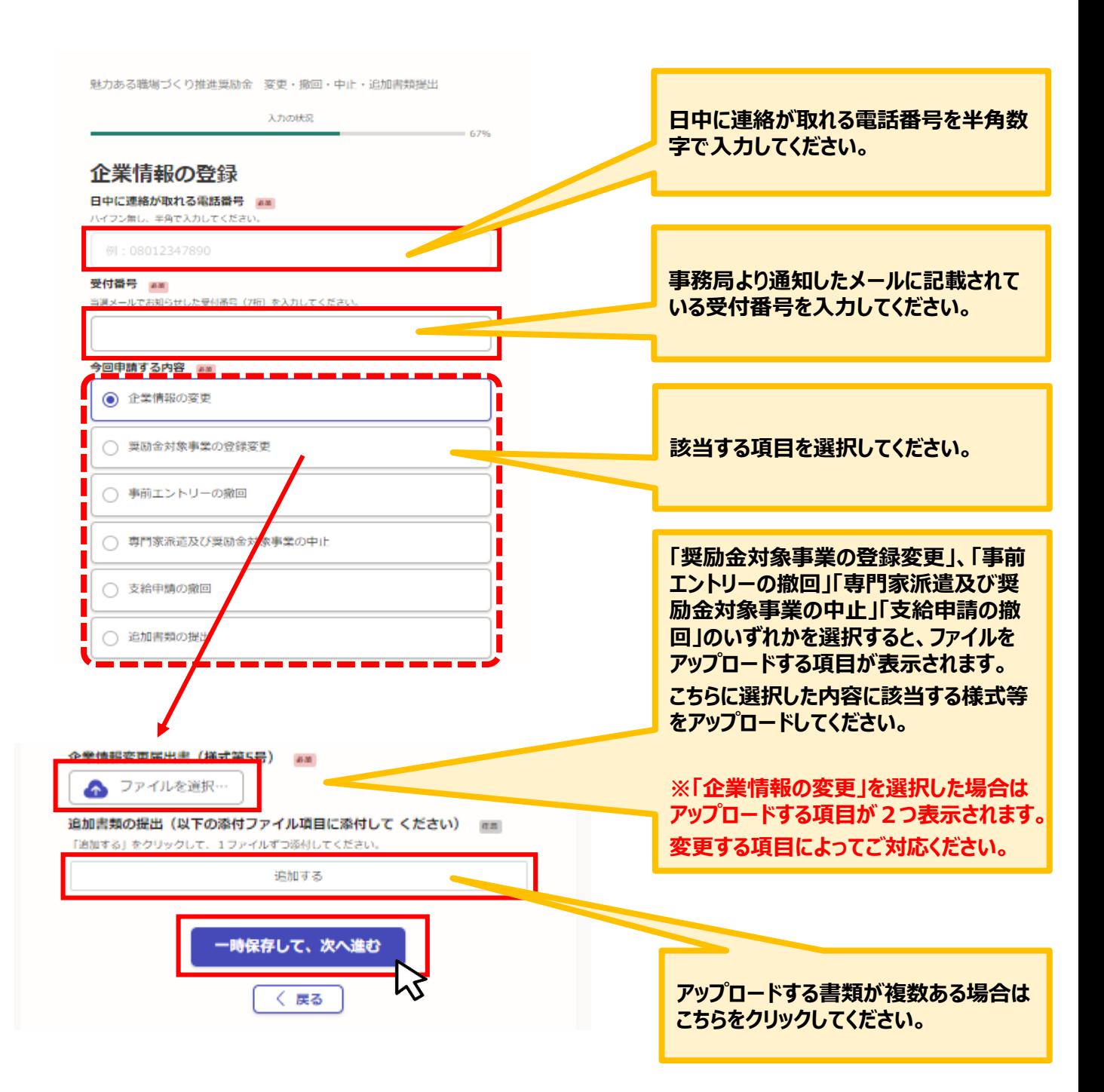

## **★1度に申請できる項目は1つとなります。2つ以上申請を行う場合 はお手数ですが都度新規に入力をお願いいたします。**

⚫ **「追加書類の提出」を選択した場合は下記の表示となります。**

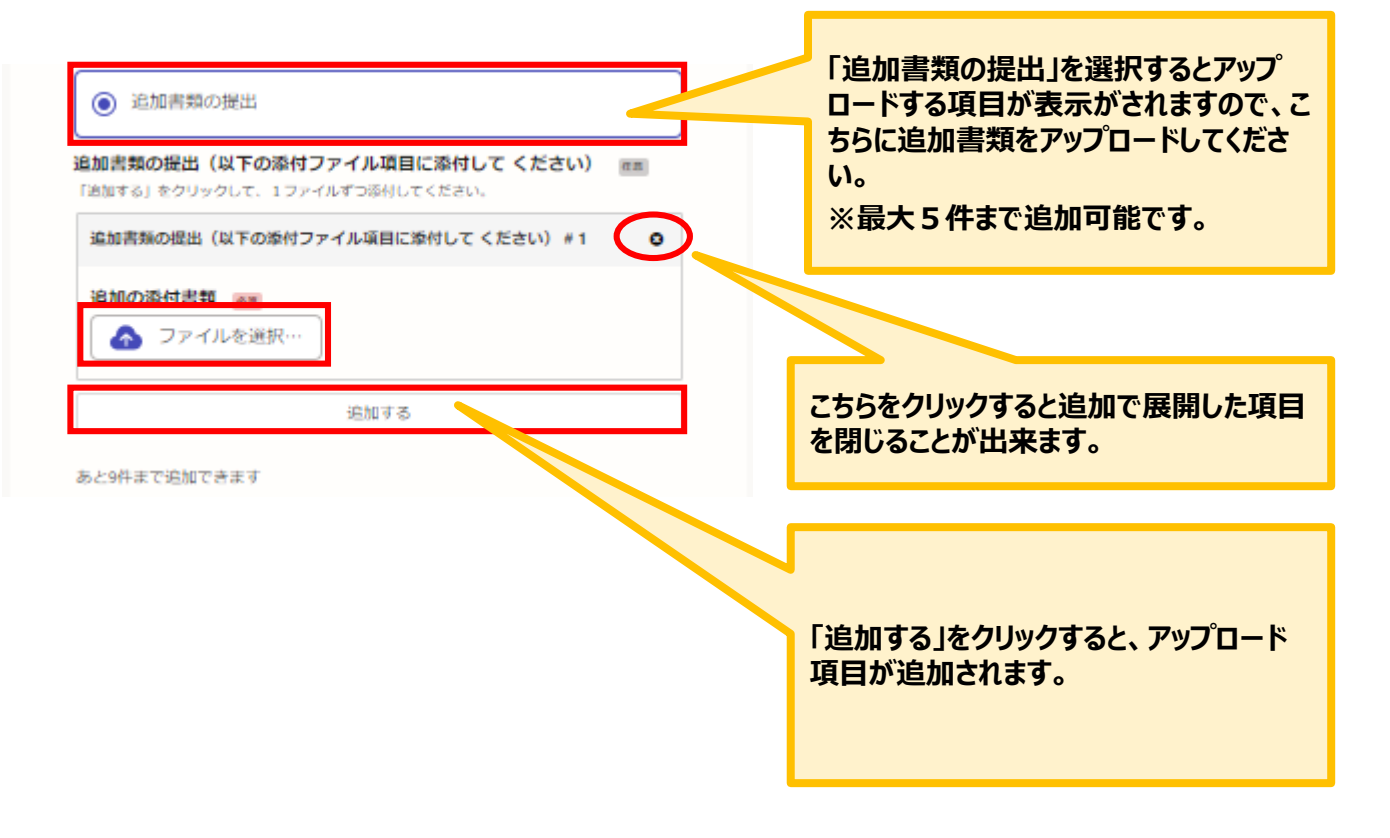

#### ● こちらでは申請内容の確認ができます。

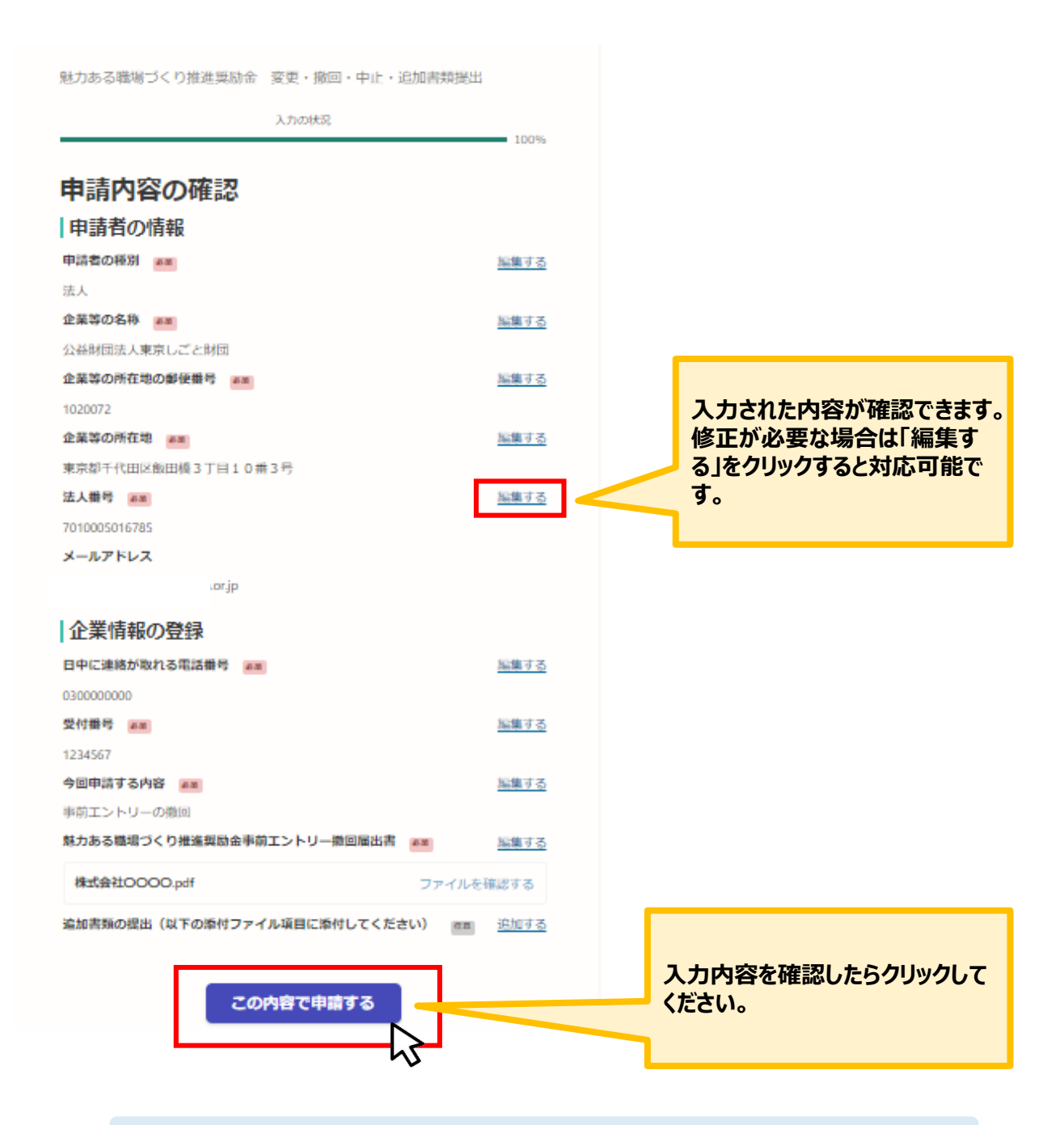

**★入力内容に誤りがないか送信前に必ず確認してください。**

#### ⚫ **申請後は、ログインされたメールアドレスに下記のメール(noreply@mail.graffer.jp)が届き ます。**

「公益財団法人東京しごと財団 魅力ある職場づくり推進奨励金 変更・撤回・中止・追加書類提出」を受け付けいたしました。申請内容を確認後、担当より連絡いたします。し<br>ばらくお待ちください。

■手続きの種類

-<br>公益財団法人東京しごと財団 魅力ある職場づくり推進奨励金 変更・撤回・中止・追加書類提出

■登録日時<br>2022-10-27 17:33:23

■申請の詳細 以下のURLからご確認いただけます。 https://

■問い合わせ先<br>公益財団法人東京しごと財団 企業支援部 雇用環境整備課 事業推進係<br>魅力ある職場づくり推進奨励金事務局<br>電話:03-5211-2770

※ 本メールは送信専用アドレスからお送りしています。ご返信いただいても受信できかねます。<br>※ 本オンライン申請サービスは、株式会社グラファーが公益財団法人東京しごと財団公式サービスとして運営しています。<br>※ ご不明点やご質問は、公益財団法人東京しごと財団で受け付けています。公益財団法人東京しごと財団まで直接お問い合わせください。

▼ 送信者に関する情報<br>株式会社グラファー<br>Copyright © Graffer, Inc.

### **★上記のメールは大切に保管をお願いいたします。**